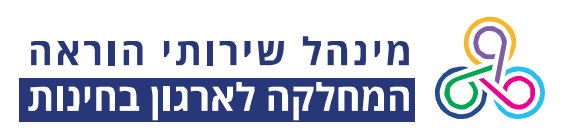

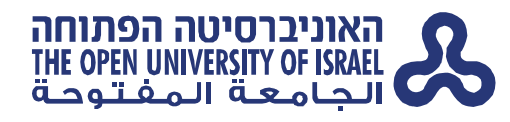

31 אוגוסט 2020

# **הנחיות לנבחנים – בחינות עם השגחה ב-ZOOM**

בחינת הגמר באנגלית רמה A מתקדמים ב' תתקיים בתאריך ,9/9/2020 ותערך במערכת המטלות עם השגחה מצולמת **באמצעות מערכת Zoom**.

## **השתתפות בבחינה דורשת מהסטודנטים:**

- א. מחשב נייד או נייח, המחובר לרשת יציבה.
	- ב. מכשיר טלפון סלולארי חכם עם מצלמה.
- ג. התקנה של מערכת Zoom על הטלפון החכם. אין להשתמש בתמונת רקע.
- ד. הצהרה על הסכמה להיבחן תחת השגחה בחדר Zoom) תידרשו להצהיר על כך במהלך הבחינה).
	- ה. תעודת זהות או תעודת סטודנט או רישיון נהיגה.

**חשוב מאוד! כניסה לבחינה במערכת הבחינות ללא כניסה לחדר ב-Zoom מהווה עבירה משמעתית, והבחינה לא תיבדק.**

לידיעתכם, בחינות באמצעות ZOOM מתועדות, מצולמות ומוקלטות אך ורק לצרכי מעקב, ניטור וניהול תקין של הבחינה. במסגרת צילום הבחינה הסטודנטים הנבחנים מתועדים ומצולמים על ידי המשגיח כמקובל בבחינות ב- ZOOM, וזאת לצורך שמירה על טוהר הבחינה. הקלטת הבחינה נשמרת לזמן מוגבל – עד 21 יום מיום קבלת הציון לצורכי צפיה בה במידה ועולה החשד להעתקה או שיבוש מהלך הבחינה. במקרה בו ההקלטה משמשת ראיה לצרכי הליך משמעתי היא תישמר לתקופה ארוכה יותר וזאת עד תום ההליך המשמעתי.

לא תותר זכות עיון בהקלטות בשל פגיעה בפרטיות יתר הנבחנים, למעט במקרים בהם ההקלטה משמשת ראיה להליך משמעתי.

האוניברסיטה הפתוחה, הקריה ע"ש דורותי דה רוטשילד, דרך האוניברסיטה 1, ת"ד 808, רעננה 4353701

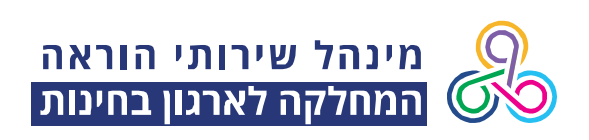

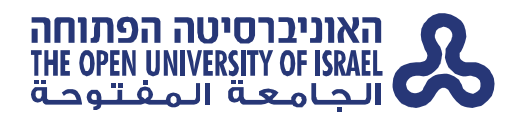

## **הנחיות ביום הבחינה:**

#### לפני תחילת הבחינה:

.1 יש להיכנס לחדר הבחינה ב-Zoom 45 דקות לפני תחילת הבחינה.

בצעו את הפעולות הבאות מתוך מכשיר הטלפון הנייד:

- א. התחברו למערכת שאילתא, ולחצו על הלחצן **קורונה - הערכה חלופית**.
- ב. בחלון שייפתח, בחרו בקורס ולחצו על **הקישור למערכת הבחינות החדשה**.
	- ג. בחלון שייפתח, לחצו על **הקישור לחדר ב-ZOOM**.

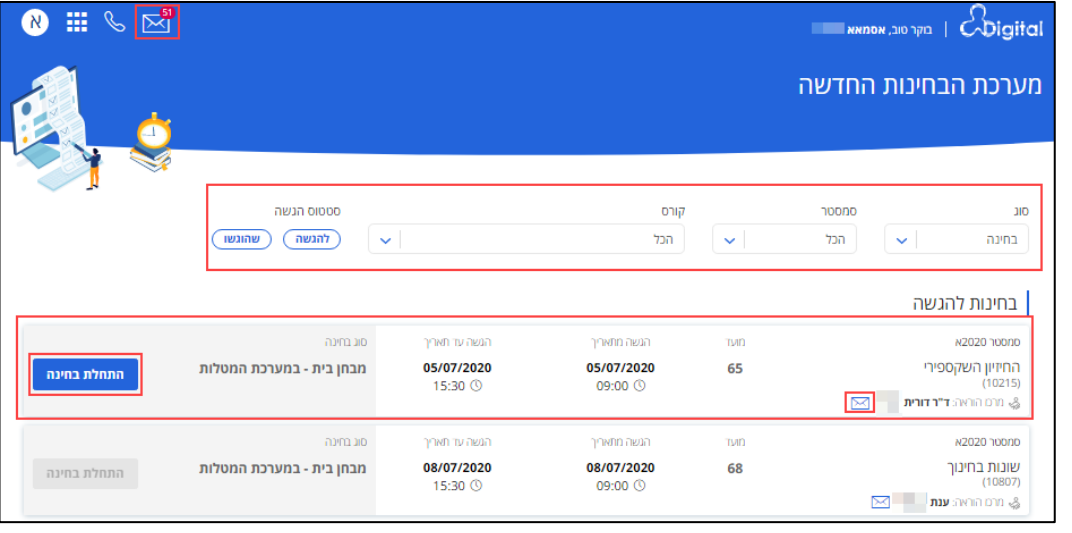

- .2 הגדירו את שמכם המלא באנגלית בשם המשתמש במערכת ה-Zoom) אם לא הוגדר בעבר).
	- .3 עם הכניסה ל Zoom, תתבקשו לחכות ב"חדר המתנה" (Room Waiting(. תהליך זה יכול לארוך מספר דקות. אנא חכו בסבלנות עד שהמשגיח יכניס אתכם.
		- .4 עם פניית המשגיח אליכם תידרשו לבצע את הפעולות הבאות:
- א. להציג תעודת זהות או תעודת סטודנט או רישיון נהיגה לצורך זיהוי אל מול פניכם במצלמה.
	- ב. להציג באמצעות מצלמת הטלפון את החדר בו אתם נבחנים.
- ג. עליכם להציב את המצלמה במקום בו המשגיח יוכל לראות אתכם ואת סביבת העבודה שלכם (מקלדת המחשב, מסך המחשב ואת השולחן עליו ניצב המחשב). עליכם למקם את המצלמה כך שפרטיותכם לא תיפגע.

האוניברסיטה הפתוחה, הקריה ע"ש דורותי דה רוטשילד, דרך האוניברסיטה 1, ת"ד 808, רעננה 4353701

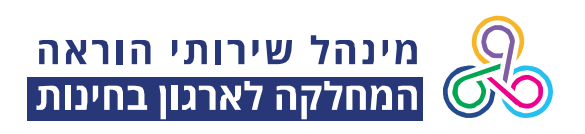

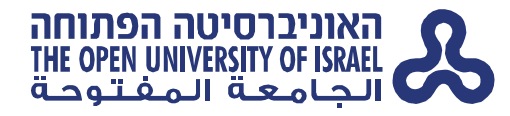

לדוגמה:

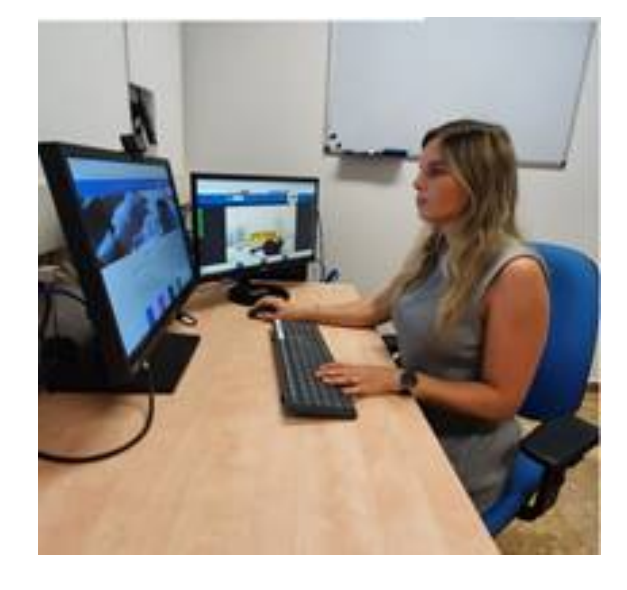

## במהלך הבחינה:

- .1 בכל זמן הבחינה עליכם להישמע להוראות המשגיח. עליכם לשהות לבד בחדרכם, ולהשיב על שאלות הבחינה בכוחות עצמכם. אסור לכם לשתף פעולה, לעזור או להיעזר בצדדים שלישיים, לרבות, כל אדם וכל אמצעי טכנולוגי כגון טלפון נייד ו/או שעון חכם, אתר אינטרנט, קבוצת דיון, וכל דרך המהווה מסירת מידע ו/או קבלת מידע הקשור בבחינה (פרט למקורות המידע שאושרו במפורש להשתמש בהם).
- .2 עליכם להיות מחוברים לפגישת ה-Zoom כאשר המצלמה מתעדת אתכם לאורך כל זמן הבחינה. אם נדרש מסיבה כל שהיא להתנתק מפגישת ה- ZOOM, עליכם לקבל לכך את אישור המשגיח.
	- .3 תמיכה טכנית באפשרותכם לתקשר עם משגיח הקבוצה באמצעות הצ'אט. כמו כן ניתן לקבל תמיכה טכנית באמצעות פניה טלפונית למוקד הפניות.
		- .4 תמיכה אקדמית באפשרותכם לתקשר עם מנחה הקבוצה באמצעות הצ'אט. **שימו לב:** פניות אל מרכזי ההוראה בדוא"ל לא יקבלו מענה.
		- .5 אם עליכם לקום משולחן הבחינה בשלב כלשהו, **יש לקבל את אישור המשגיח**.
- .6 יציאה לשירותים תתאפשר רק באישור המשגיח. לא תתאפשר יציאה לשירותים בשעה הראשונה לבחינה ובחצי השעה האחרונה לבחינה.

האוניברסיטה הפתוחה, הקריה ע"ש דורותי דה רוטשילד, דרך האוניברסיטה 1, ת"ד 808, רעננה 4353701

THE OPEN UNIVERSITY OF ISRAEL, The Dorothy de Rothschild Campus, 1 University Road P.O.Box 808, Raanana 4353701, Israel

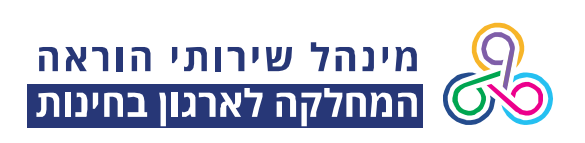

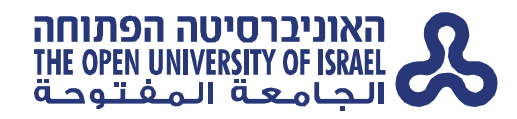

### סיום הבחינה:

- .1 אם סיימת את הבחינה לפני שעת הסיום, עליך לכתוב בצ'אט למשגיח/ה כי סיימת את הבחינה, ולכתוב את מספר האסמכתא שמופיעה במערכת הבחינות לאחר ההגשה.
	- .2 רק לאחר אישור המשגיח, ניתן לצאת מפגישת ה-Zoom.
- .3 השתתפות בבחינה ב- ZOOM מהווה הסכמה לתנאים אלו. סטודנטים שלא מעוניינים להיבחן ב- ZOOM מחשש לפרטיותם יוכלו להיבחן במועד אחר, ככל שהמבחן יתקיים באופן פרונטלי, בהתאם להנחיות משרד הבריאות.

אנו מאחלים בהצלחה לכל הנבחנים,

המחלקה לארגון בחינות

האוניברסיטה הפתוחה, הקריה ע"ש דורותי דה רוטשילד, דרך האוניברסיטה 1, ת"ד 808, רעננה 4353701